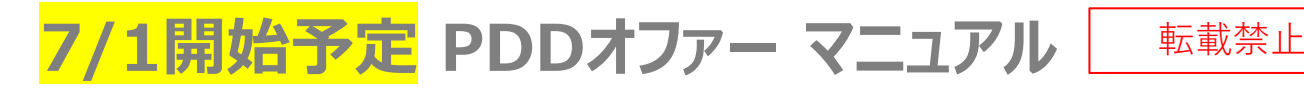

### **■オファー受諾画面**

PDDセットで届くオファーと、追加で届くオファーの2つの パターンがあります。 お届け先の距離や報酬を確認して、

受諾する場合は、受諾ボタンをスワイプしてください。

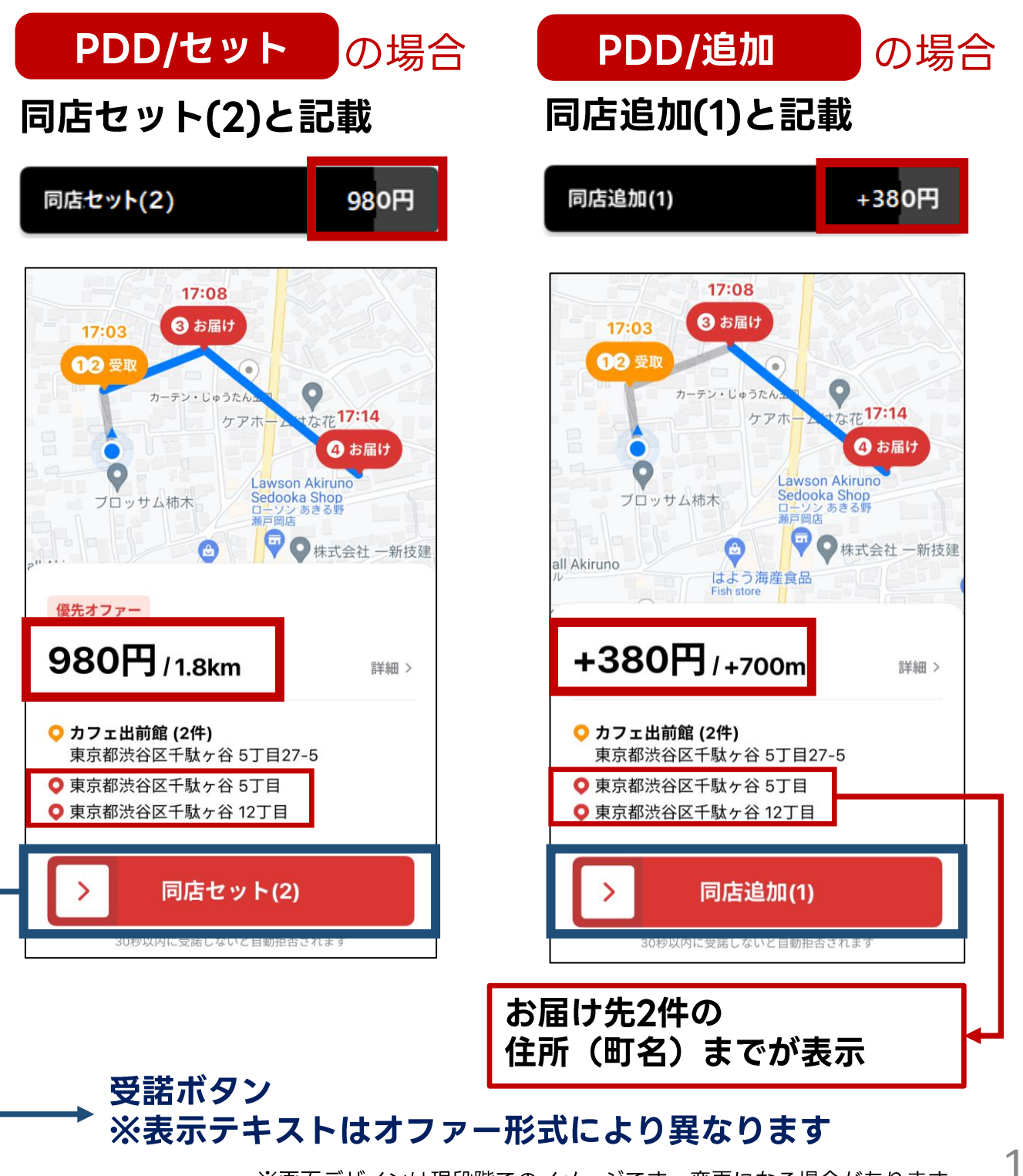

※画面デザインは現段階でのイメージです。変更になる場合があります

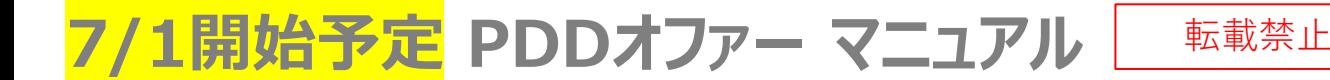

### **■報酬の確認について**

「詳細」をクリックしてください。 ※この操作は従来通りです ※PDD/同店セットの場合は、1件ごとの内訳が表示 されます。

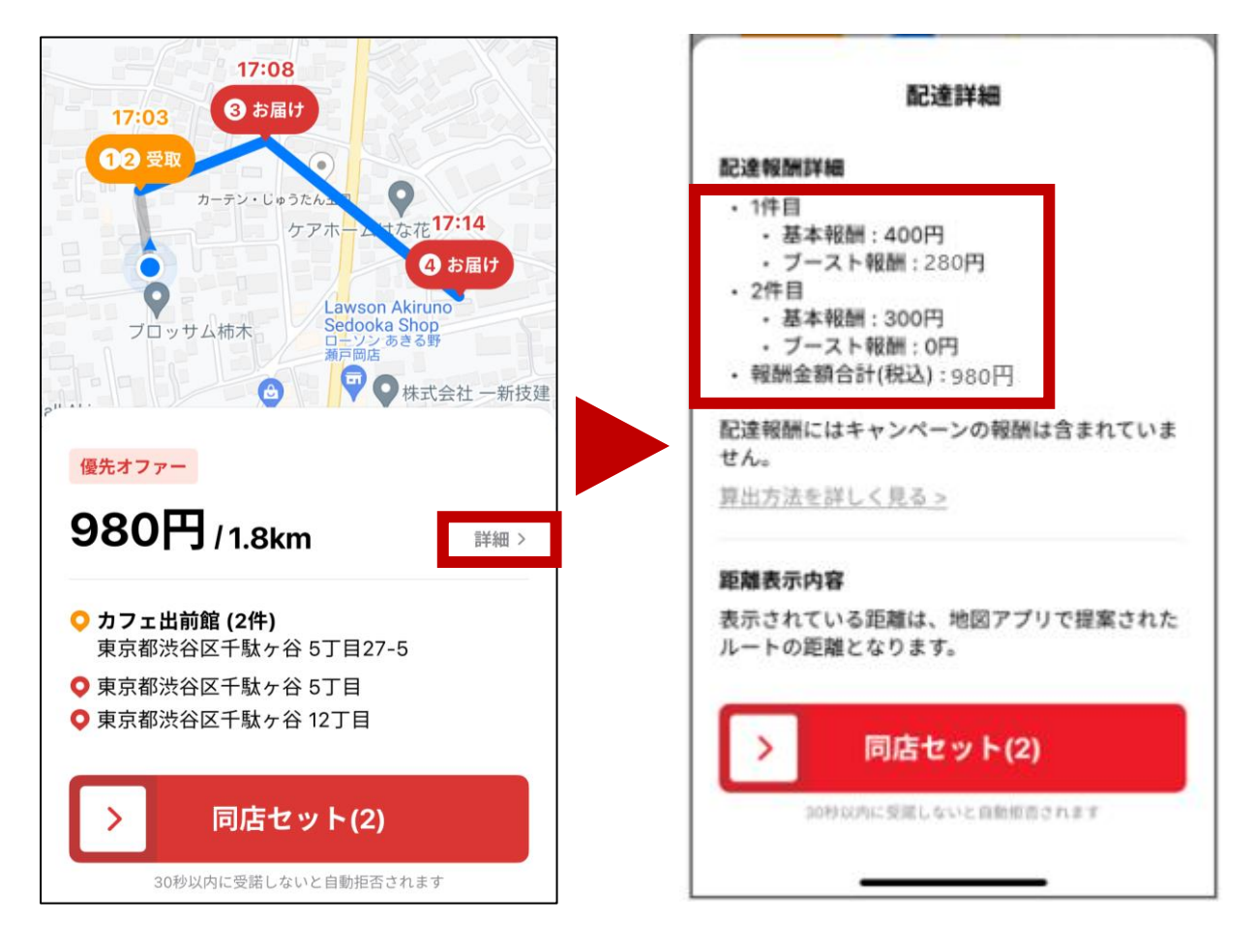

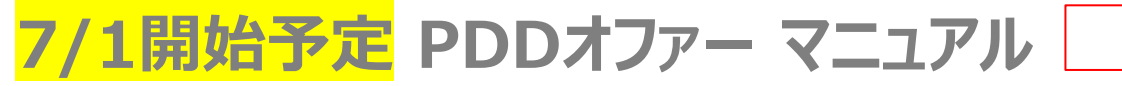

転載禁止

### **■店舗到着後 商品受取り画面**

店舗に到着したら、2つの注文を受け取ります。 商品内容に問題ないことを確認して、 チェックボックスに ☑ を入れ、「受取完了」してください

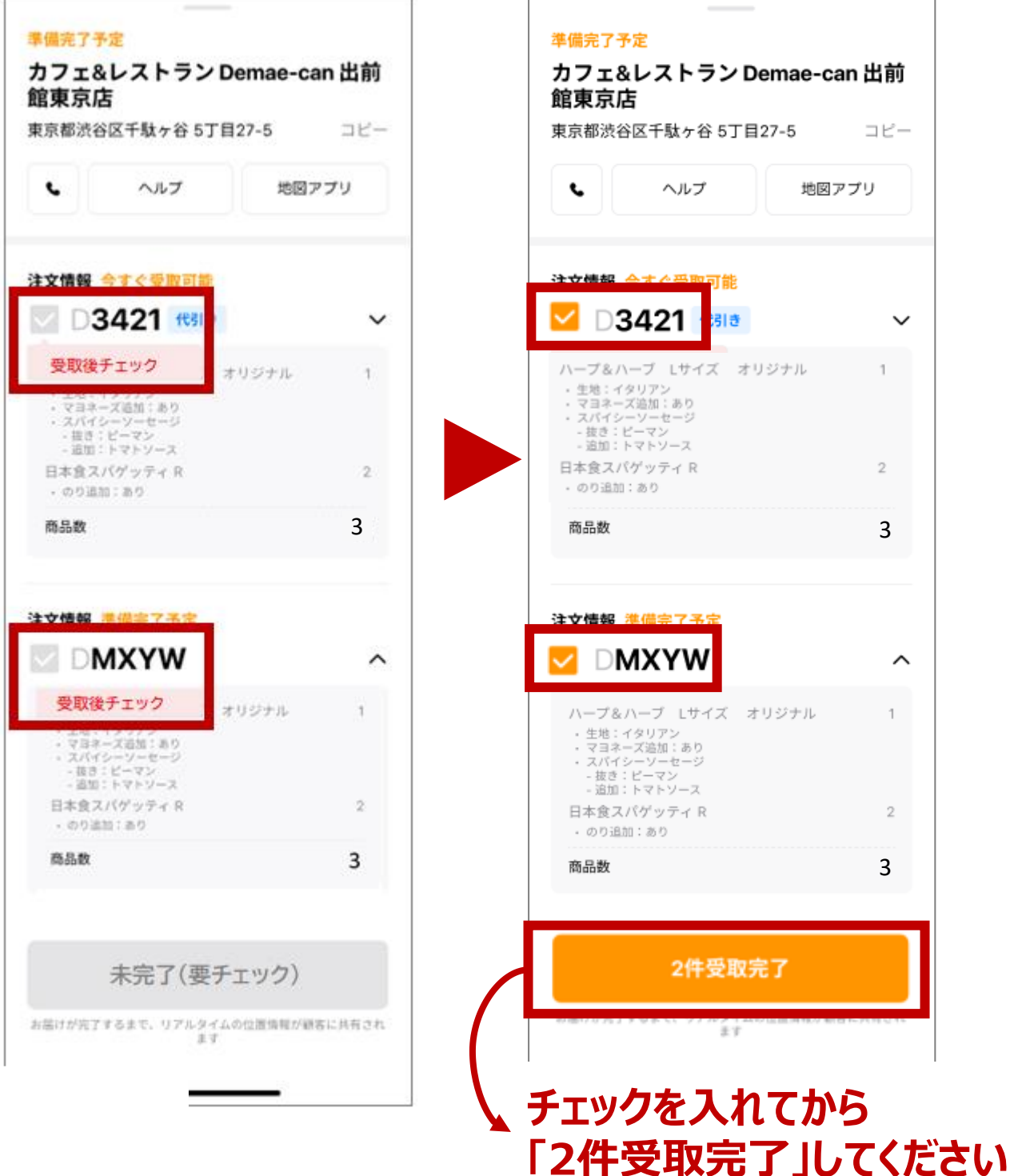

**7/1開始予定 PDDオファー マニュアル**

転載禁止

## ■**配達順について**

# タスクリストに表示された順番でのみ配達ができます。 必ず表示順に配達をお願いします

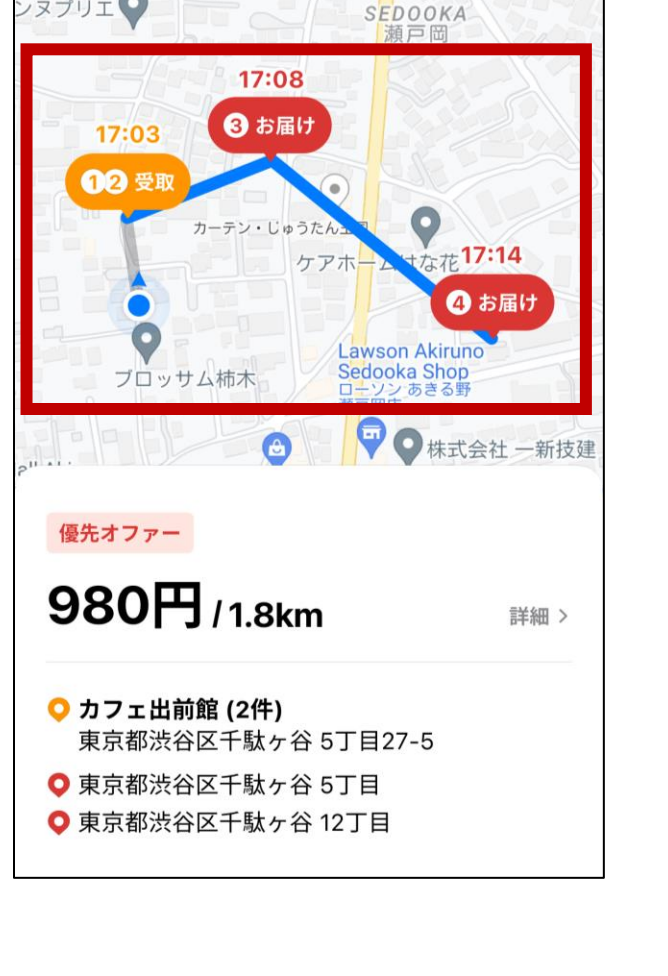

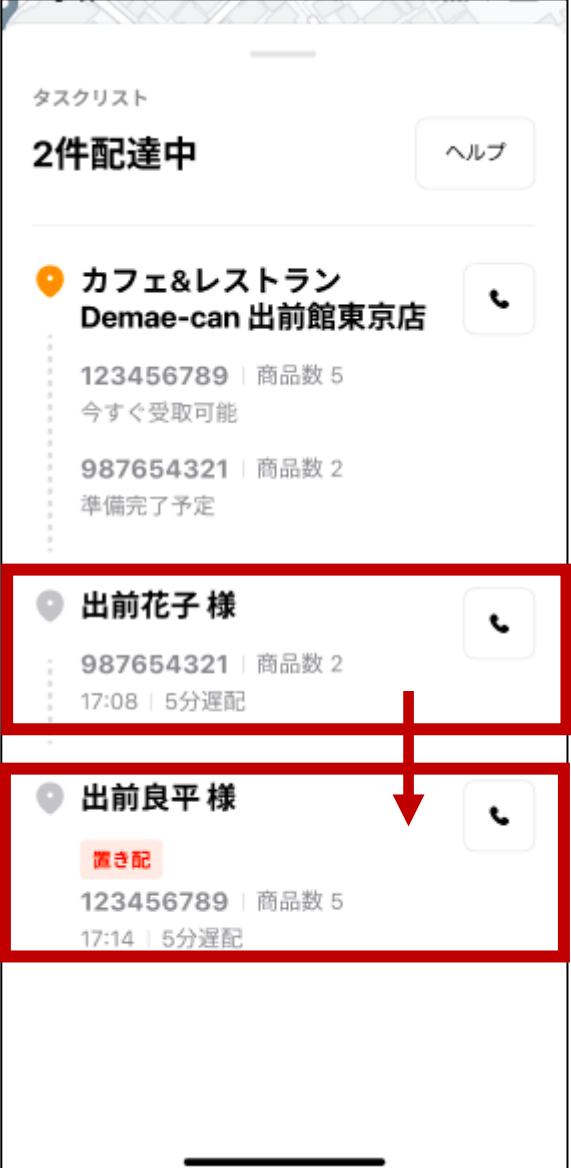

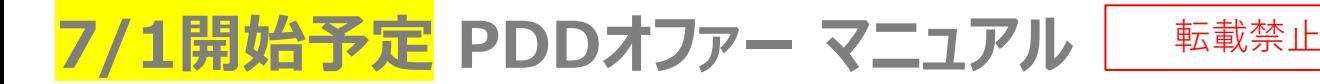

#### **■お届け先到着後 配達完了画面**

注文番号と、お渡し方法(お客様からの注意事項)を 確認してチェックボックスに ☑ を入れます

**!もう1件の商品とのお渡し間違いにご注意ください!**

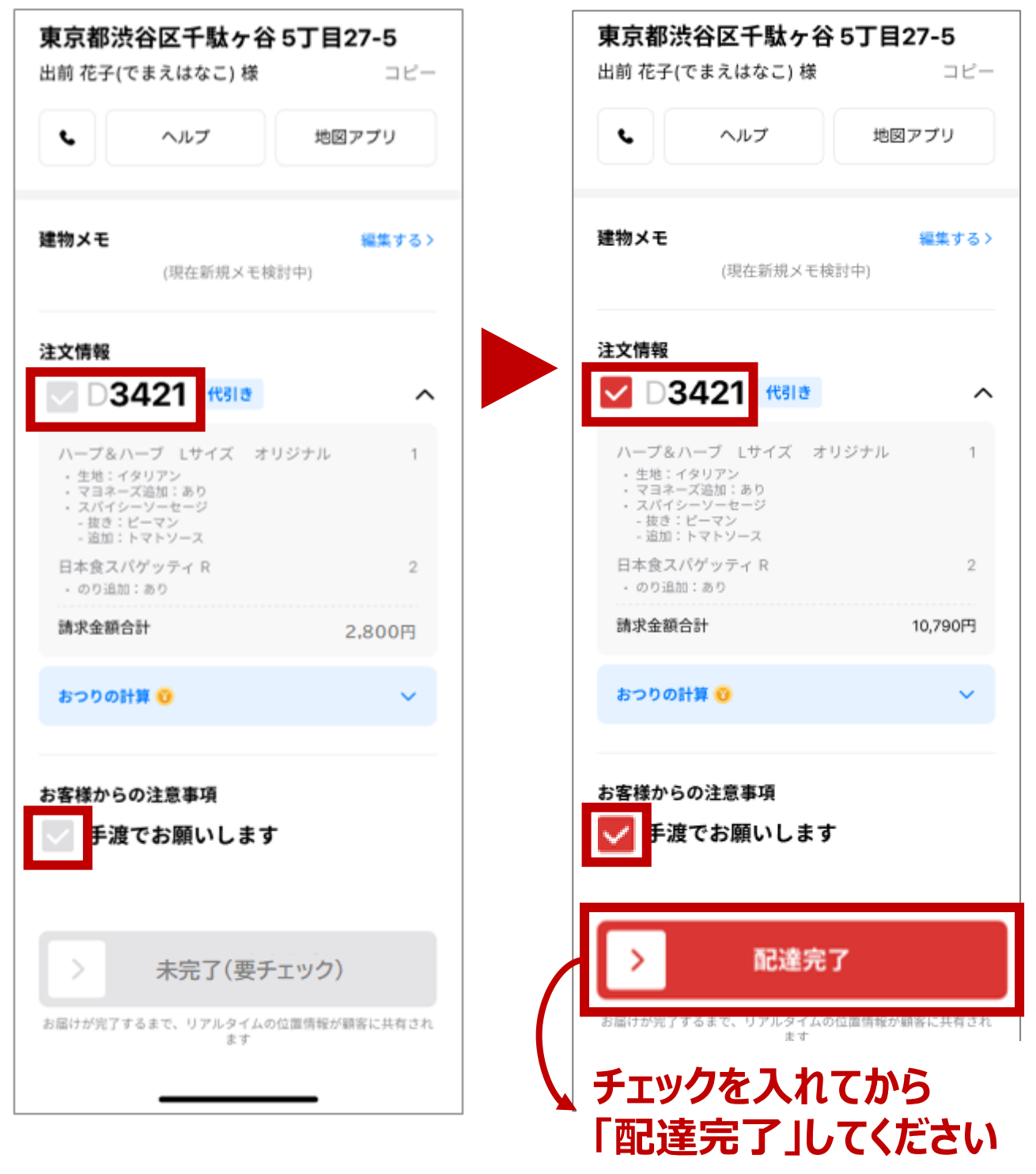

#### ★1件目の配達完了後、2件目も同様に配達をお願いします!

※画面デザインは現段階でのイメージです。変更になる場合があります

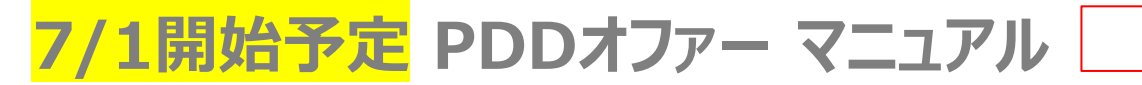

転載禁止

## **■オファー受諾後(30秒以内)キャンセルについて**

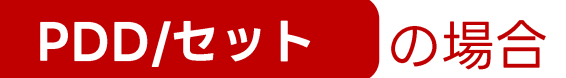

同店セットの場合は、2件一緒にキャンセルとなります

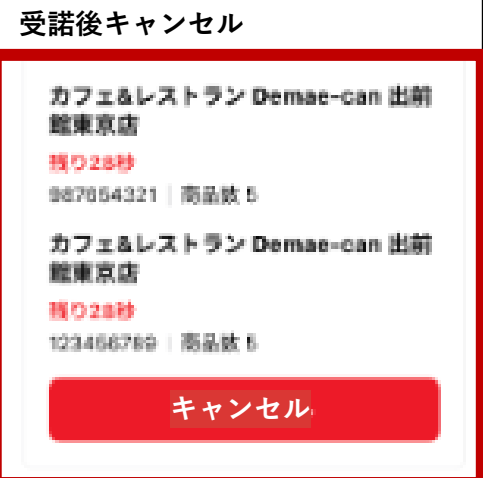

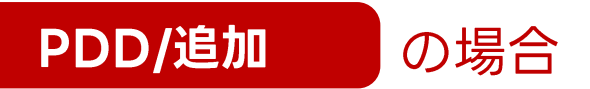

## 同店追加の場合は、1件ずつキャンセルが可能です

※それぞれ受諾から30秒を超えるとキャンセルできません

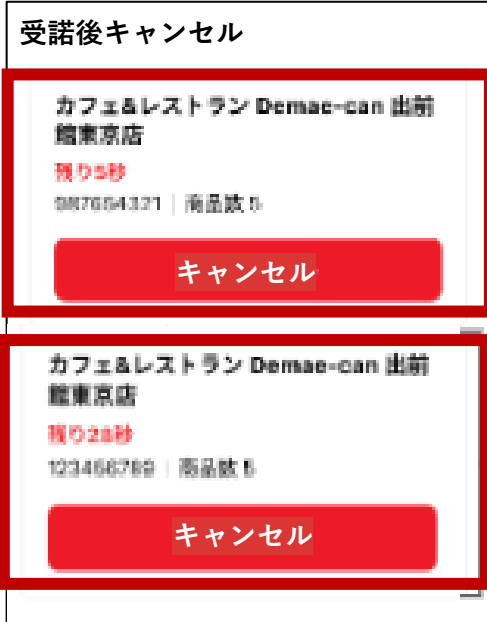